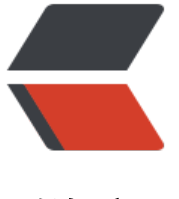

链滴

## DUILib [界面](https://ld246.com)库的使用

作者:Guozht

- 原文链接:https://ld246.com/article/1555220792476
- 来源网站: [链滴](https://ld246.com/member/Guozht)
- 许可协议:[署名-相同方式共享 4.0 国际 \(CC BY-SA 4.0\)](https://ld246.com/article/1555220792476)

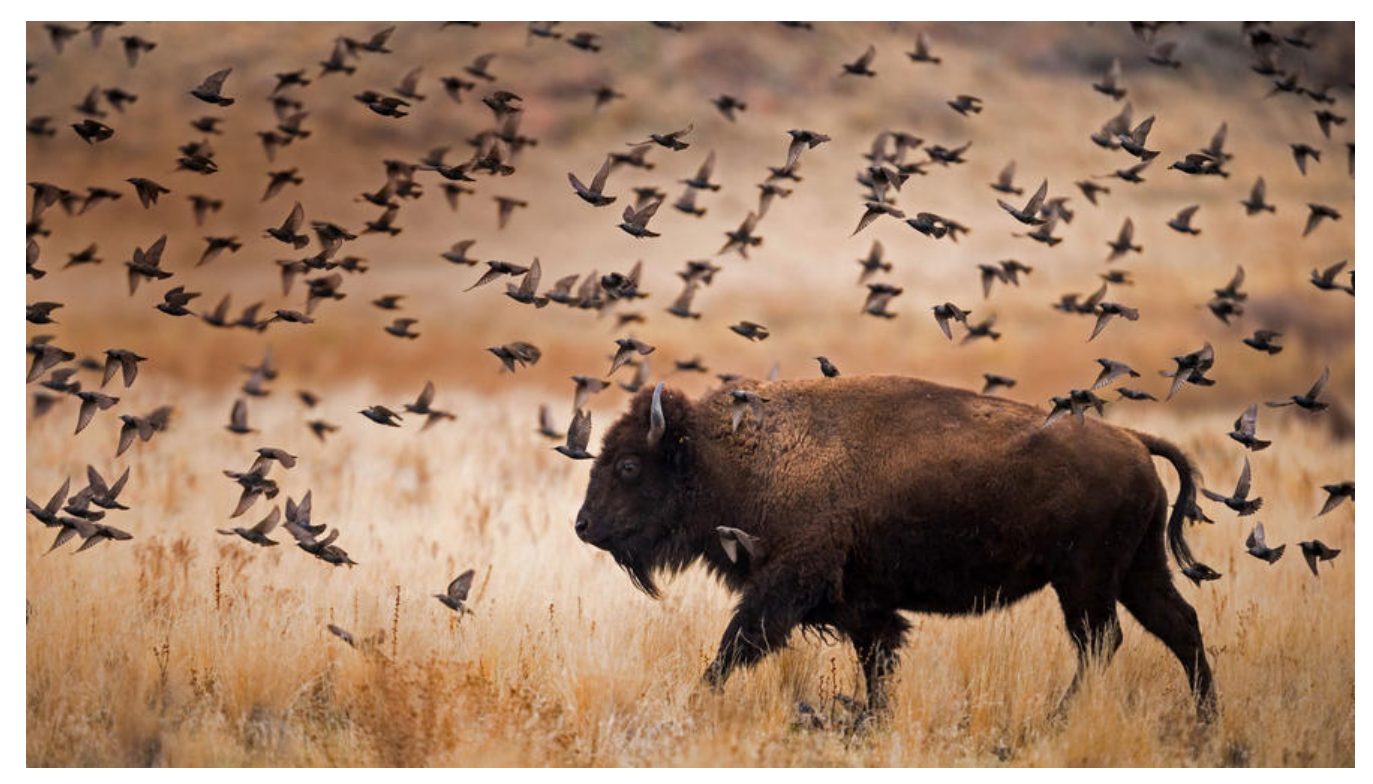

## **DUILib 界面库的使用**

## **注册控件**

● 控件命名方式 <br/>

以CxxxxUI格式命名控件<br/>

原因:在CDlgBuilder中解析xml创建控件时代码如下

```
CDuiString strClass;
strClass.Format(_T("C%sUI"), pstrClass);
pControl = dynamic_cast<CControlUI*>(CControlFactory::GetInstance()->CreateControl(strCl
ss));
```
另外控件需要实现 CreateControl 函数 可以在头文件中使用DECLARE\_DUICONTROL(CxxxxUI)

在CPP中使用IMPLEMENT\_DUICONTROL(CxxxxUI)<br/>

下面为两个宏定义的实现

#define DECLARE\_DUICONTROL(class\_name)\ public:\ static CControlUI\* CreateControl();

#define IMPLEMENT\_DUICONTROL(class\_name)\ CControlUI\* class\_name::CreateControl()\ { return new class\_name; }

● xml反射控件 <br/>

在CControlFactory类构造函数中注册<br/>

形式为 INNER\_REGISTER\_DUICONTROL(CxxxxUI);<br/><br/>

或者在其他地方 REGIST\_DUICONTROL(CxxxxUI)<br/>

下面为两个宏的定义

```
#define REGIST_DUICONTROL(class_name)\
  CControlFactory::GetInstance()->RegistControl( T(#class_name), (CreateClass)class_name::C
eateControl);
#define INNER_REGISTER_DUICONTROL(class_name)\
  RegistControl( T(#class_name), (CreateClass)class_name::CreateControl);
```
此时就可以在xml中引用该控件

● xml反射控件属性 <br/>

```
在控件类重写SetAttribute函数<br/>
```

```
if( node.HasAttributes() ) {
 TCHAR szValue[500] = \{ 0 \};
 SIZE T cchLen = lengthof(szValue) - 1;
  // Set ordinary attributes
  int nAttributes = node.GetAttributeCount();
 for( int i = 0; i < nAttributes; i + + ) {
   pControl->SetAttribute(node.GetAttributeName(i), node.GetAttributeValue(i));
  }
}
```
● 在 UIDefine.h中 注册控件名称的宏定义 <br/>>

如: #define DUI CTR HORIZONTALLAYOUT ( T("HorizontalLayout"))

● 在UILib.h中 添加控件的头文件 <br/>